◇◆Cube本体のキャリブレート手順◆◇

キャリブレートは本体キャップ内側の色を基準色としてセンサーの調整を行う機能です。 測色した色が大きく外れてしまうような場合は、以下の手順でキャリブレートを実行し てください。

1. 画面左上のボタンをタップしてメニューを 開きキャリブレートをタップします。

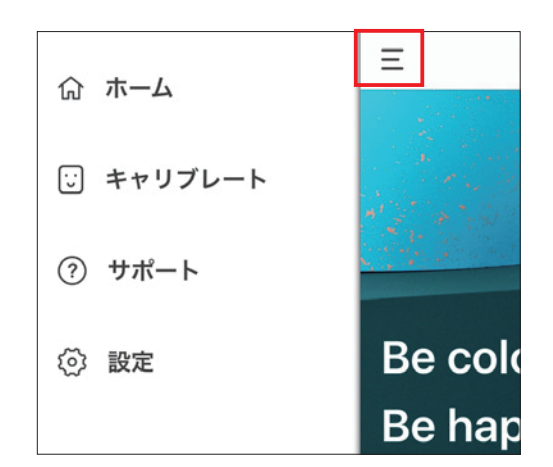

2. Cube本体にキャリブレーションキャップ を取り付けます。

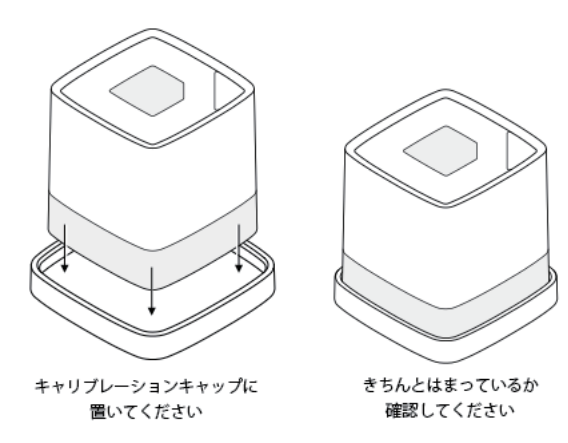

3. キャリブレートボタンをタップしてキャリブレートを実行します。

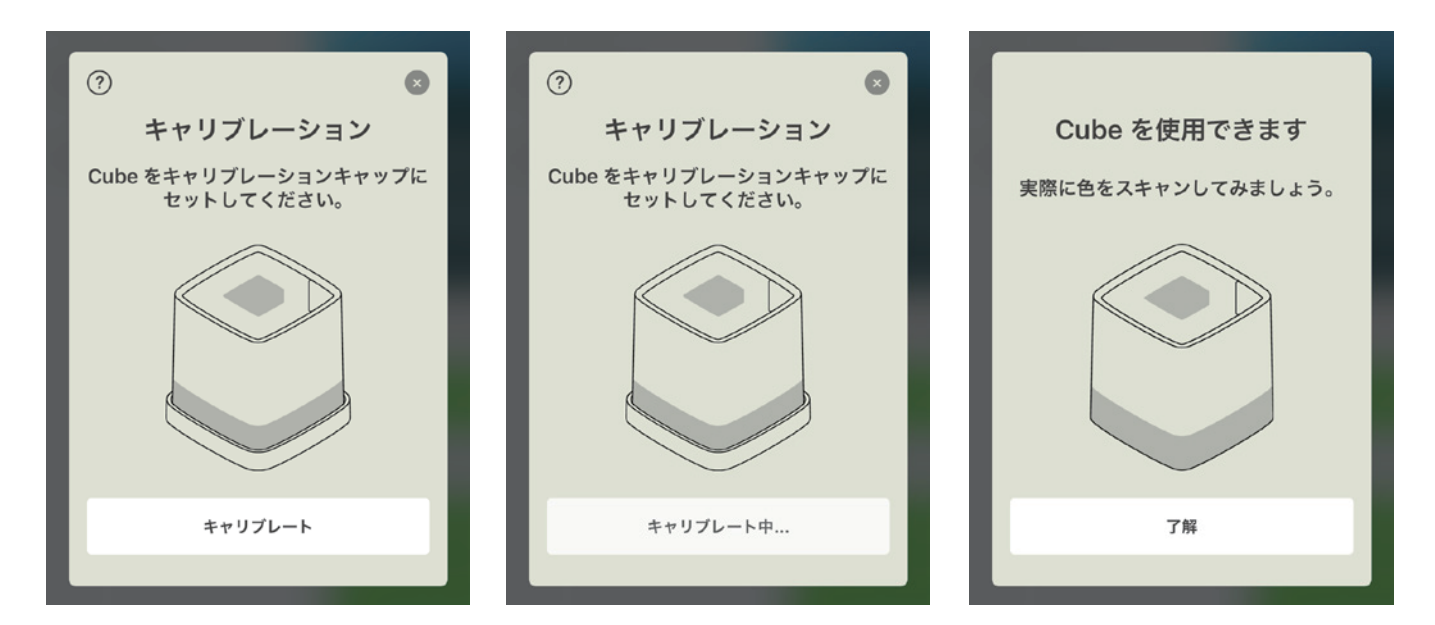